## **Who has paid membership? / Society SUBU Web Page**

- 1. Start on your club / society web page.
- 2. Click page admin, and then page admin tools.

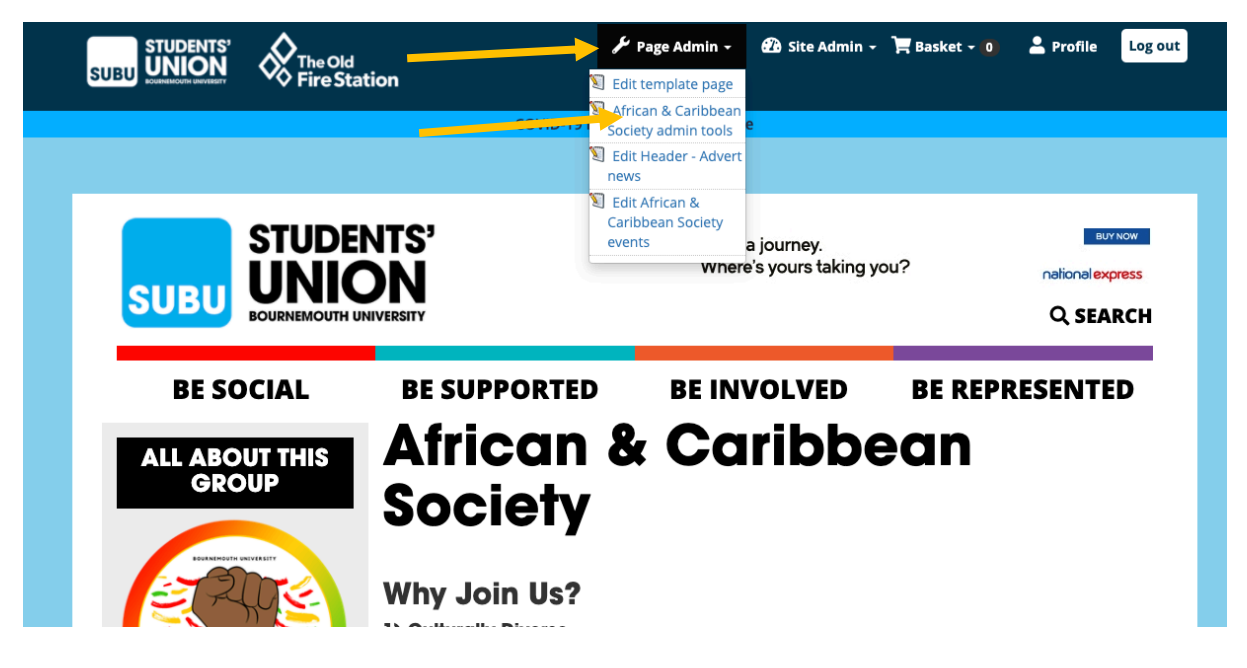

3. On the Admin Tools page, select Members.

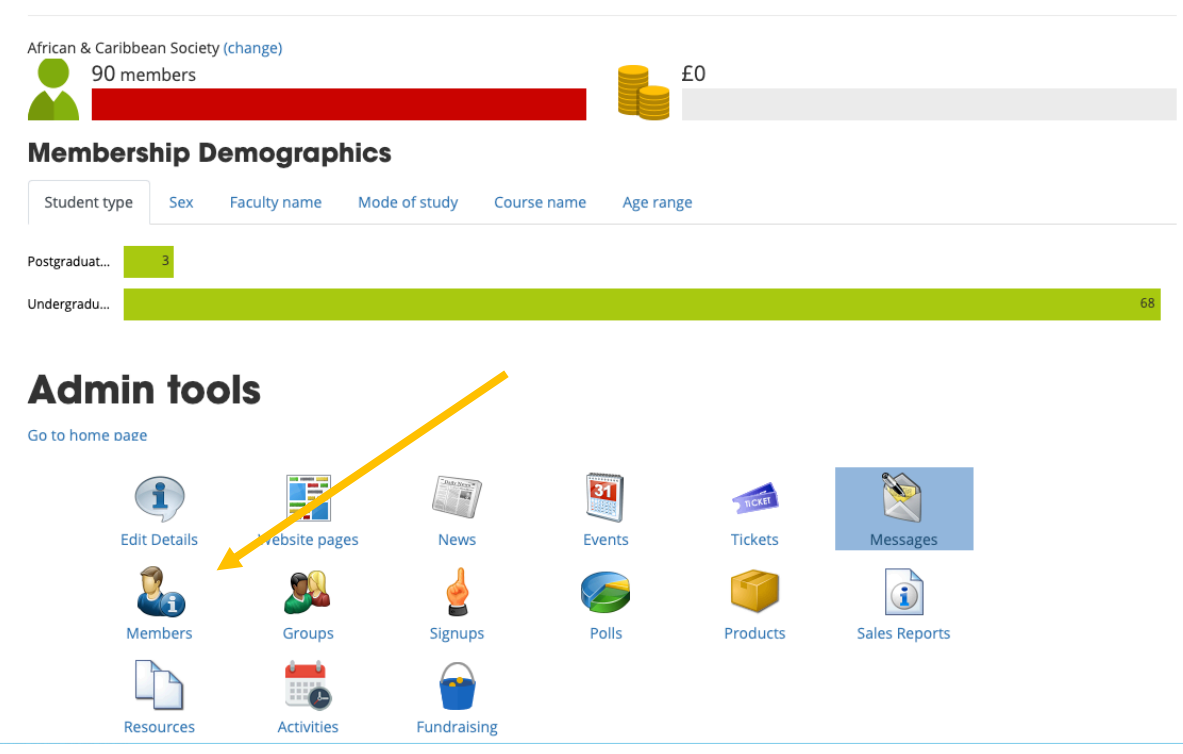

4. The next screen will show your members details, but this does not show that they have paid membership. You still need to select "List Members by Group" to find out who has paid.

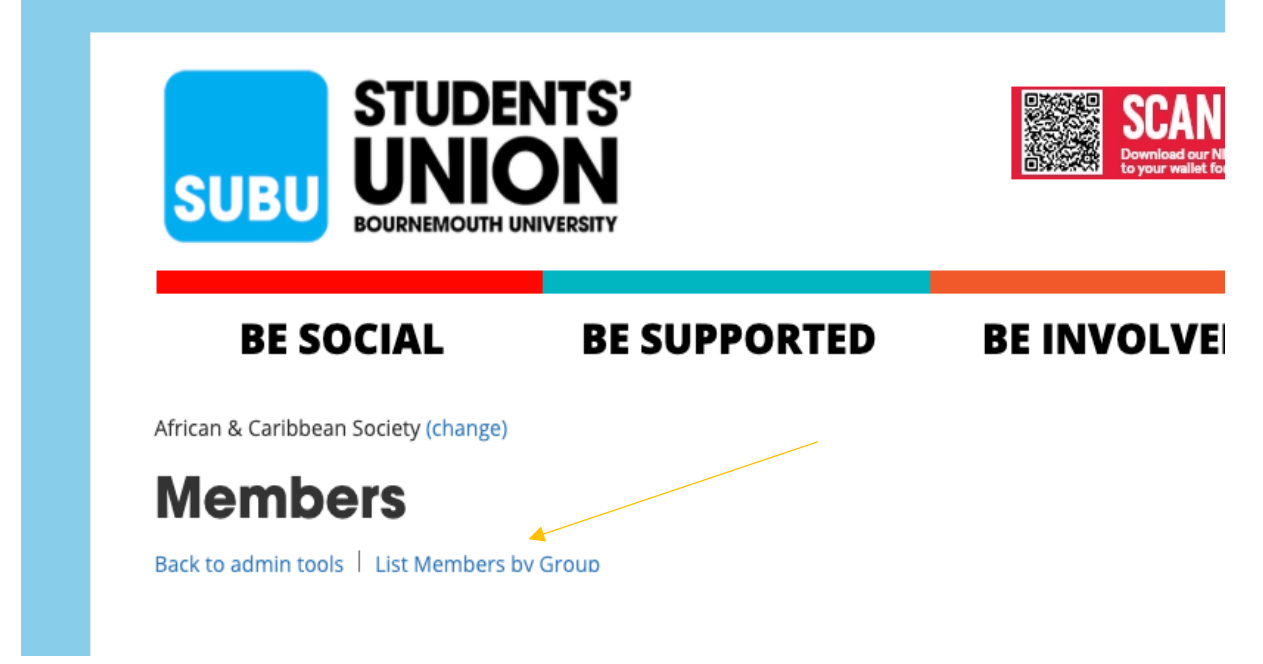

5. All members who have paid will be listed under the "Standard Membership" title. Committee members are also expected to pay membership, and will not be listed under 'Standard Membership' until they do.

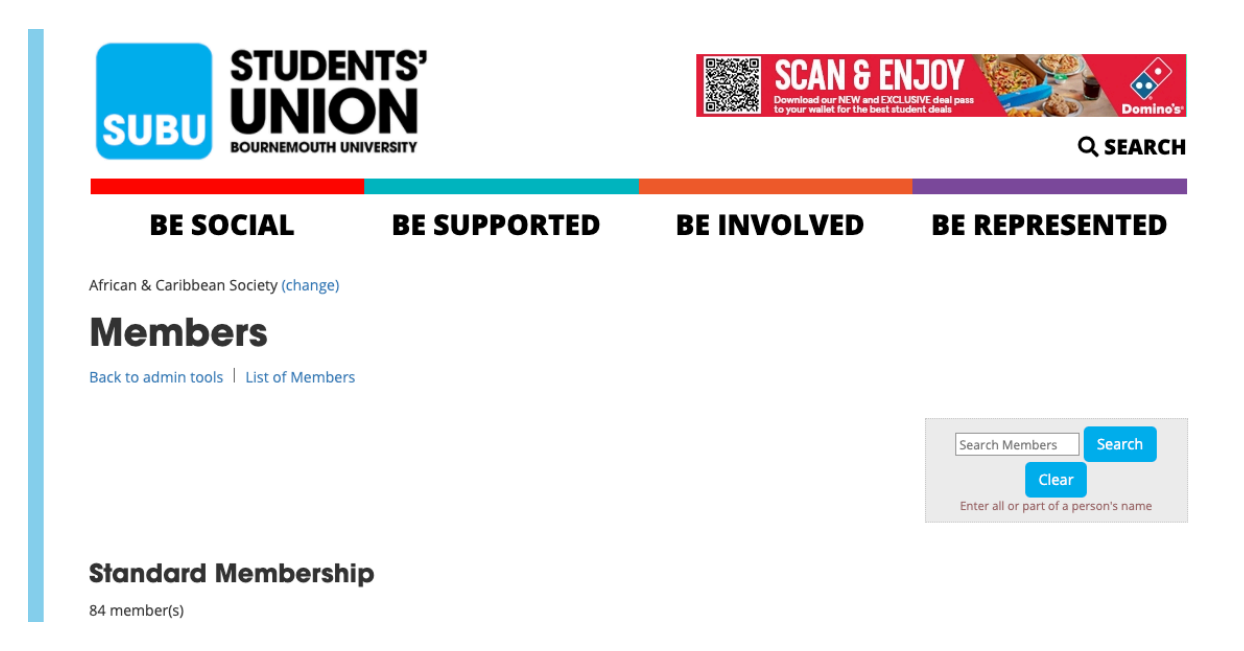